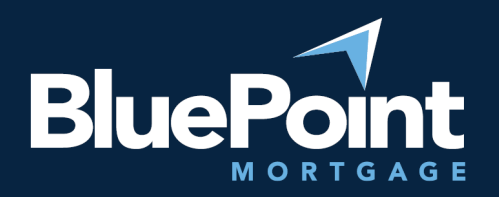

## **BROKER PORTAL | How to Clear Browsing Data on Chrome**

If you are experiencing login issues with Chrome, clearing your browsing data may fix the issue. Please follow these steps below.

- 1. On your computer, open Chrome, click on the 3 dots (top right)
- 2. Click on "**Setting**"
- 3. Select "**Privacy and security**"
- 4. Then click on "**Clear browsing data**"
- 5. Click on "**Clear data**" (check all boxes)
- 6. Go back to [bluepointmtg.com,](https://bluepointmtg.com/) login as usual

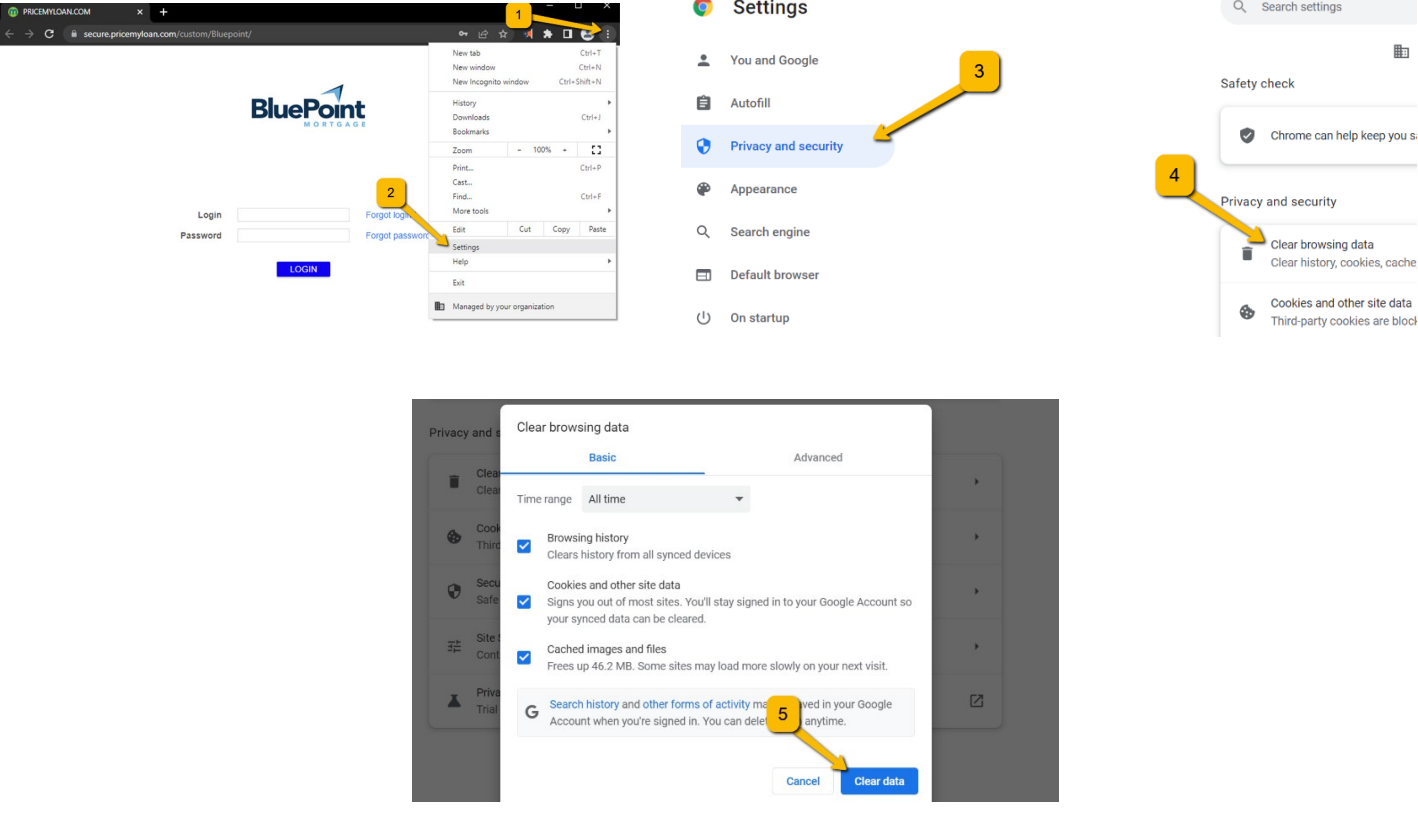

If you have any questions, please reach out to our broker desk [brokerdesk@bluepointmtg.com](mailto:brokerdesk@bluepointmtg.com) or call **(877) 267-1056** select **option 2** for support.

*Thank you for your continued support and partnership!*